## **Csoportos jogosultság kiosztás PROFeban**

## **CIG Pannónia Életbiztosító Nyrt.**

- **I. A bróker adminok feladata az alábbi:**
- **1. A PROFe adminisztrációs linkjének belépése után a közvetítőink listáját láthatjuk:**

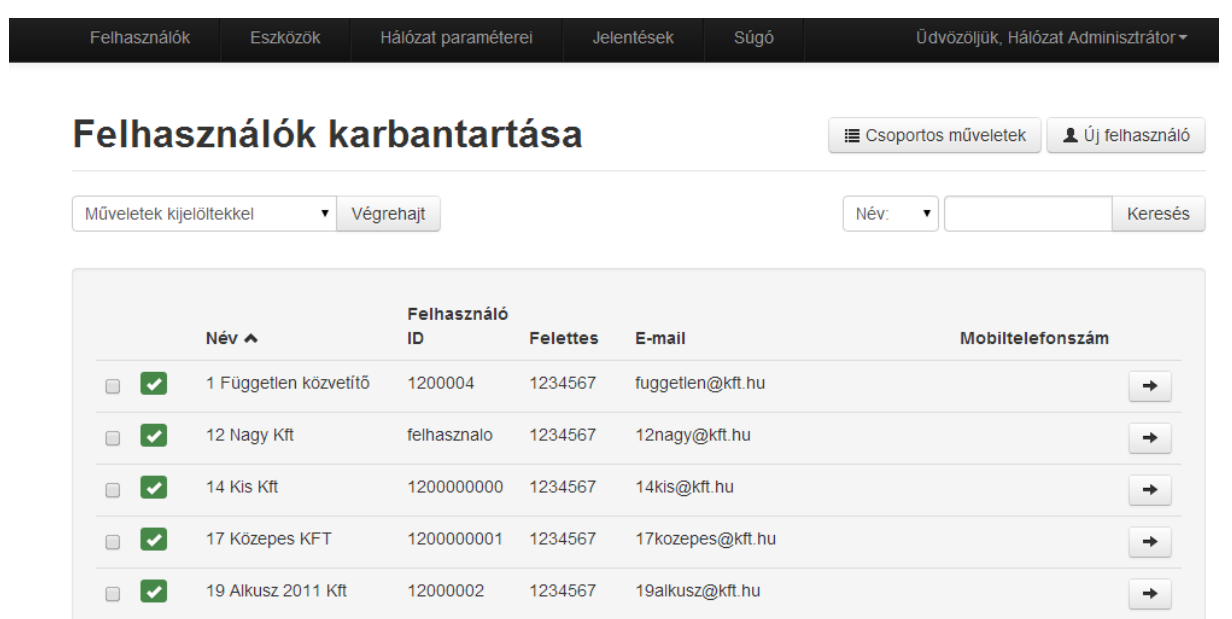

**2. Rákattintunk a csoportos műveletek gombra:**

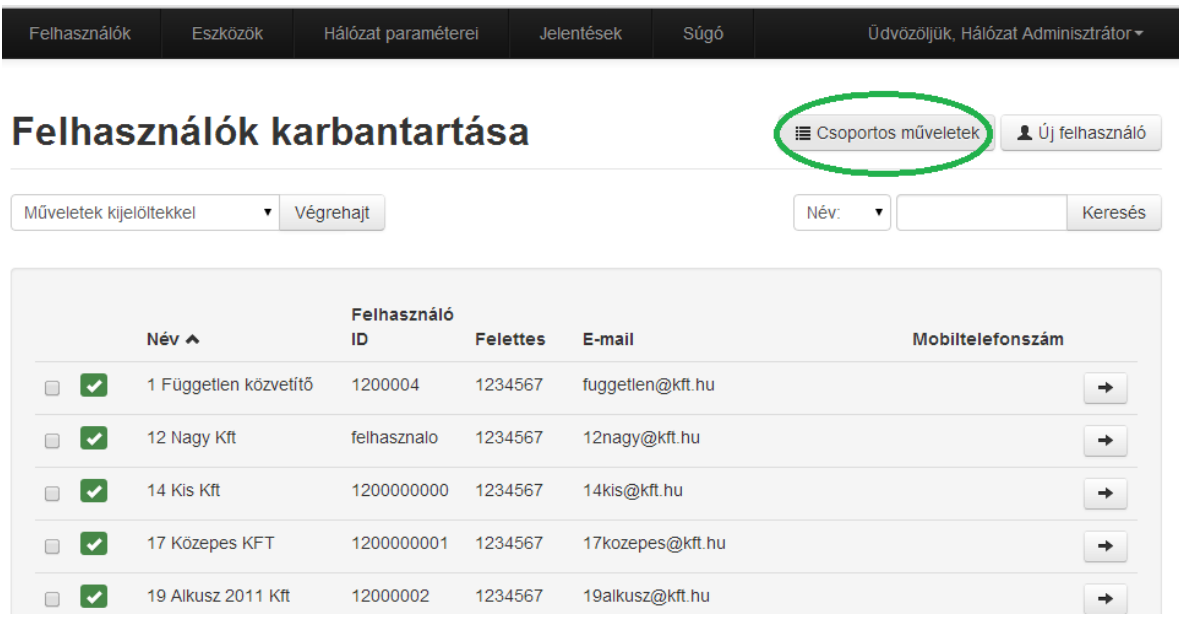

## **3. Csoportos műveletekre kattintva az alábbi oldal látható:**

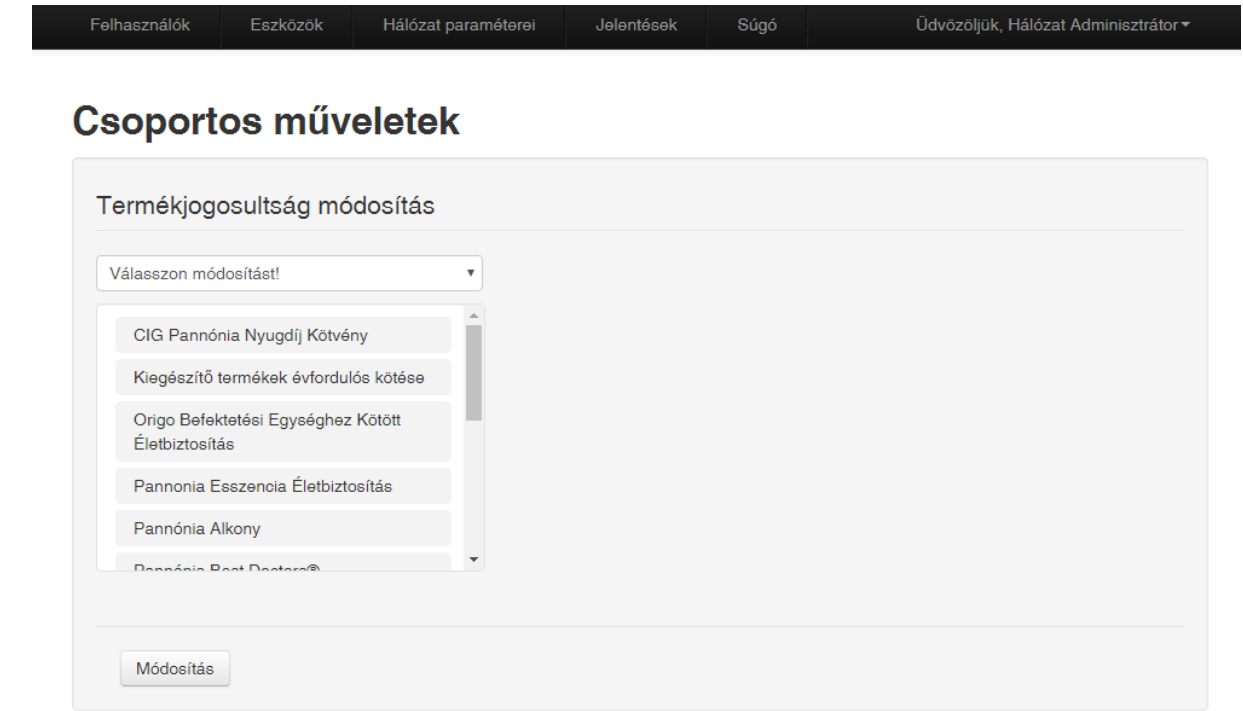

- **4. Kiválasztjuk, hogy milyen műveletet szeretnénk végezni:**
	- **termékjogot hozzáadni a partnerekhez**

**majd a módosítás gombra kattintunk**

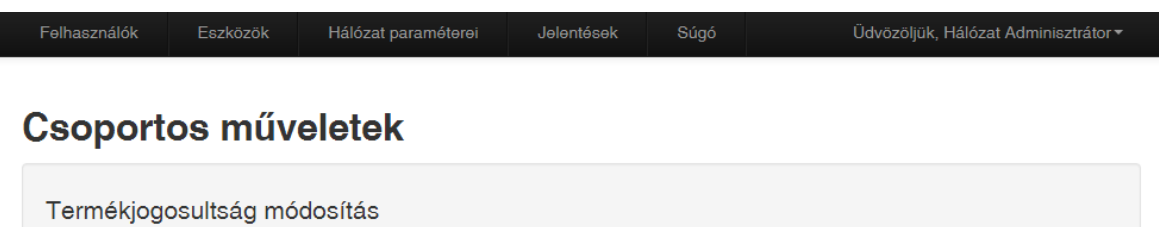

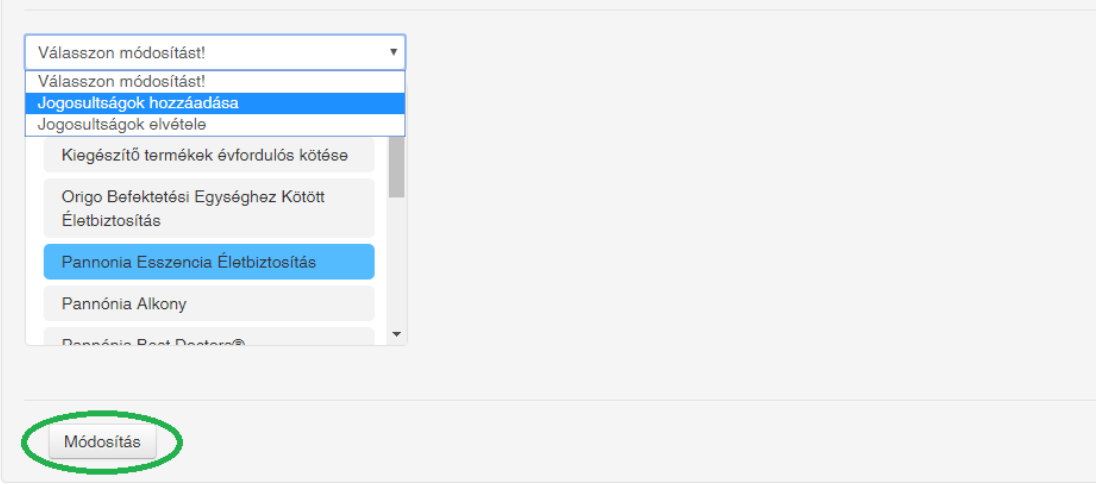

**5. A kiválasztott termék hozzáadásánál az alábbi képernyő jelenik meg. Rákkatintunk az Igen gombra:**

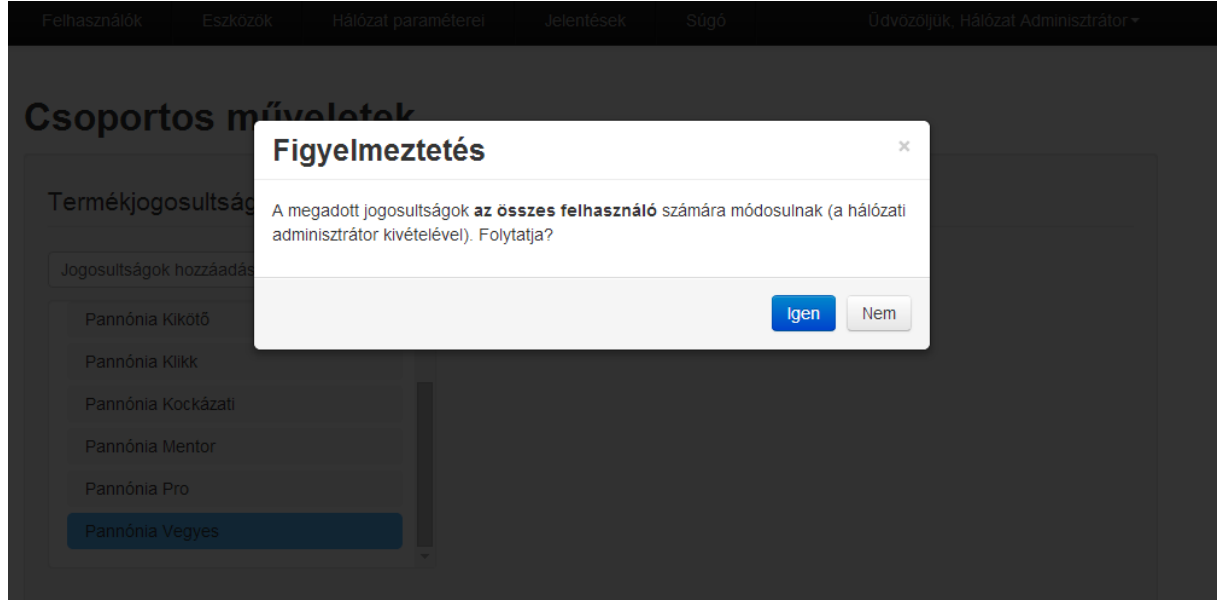

**Mindegyik partner esetén a termékjog módosulni fog, mindenkinél jelentkezni fog a kiválasztott termék.**

**6. A következő üzenetet kapjuk. Rákkatintunk az OK gombra:**

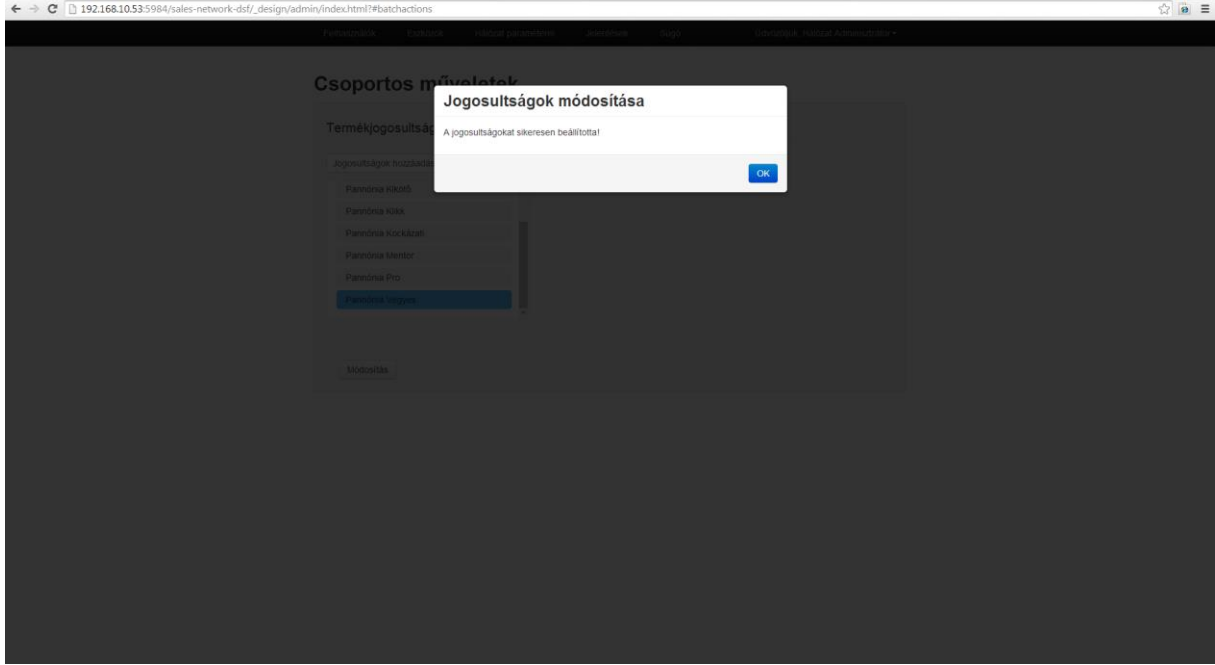

 $-0$   $x$ 

**II. Az értékesítők feladata 2016.03.31.-én:**

**Szinkronizálni kell a PROFe belépésekor, annak érdekében, hogy az új termék megjelenjen a PROFe terméklistájában. Erről tájékoztassák a bróker adminok az üzletkötőket.**

**1. Jelentkezzen be a PROFe-ba, írja be a felhasználó nevét és jelszavát**

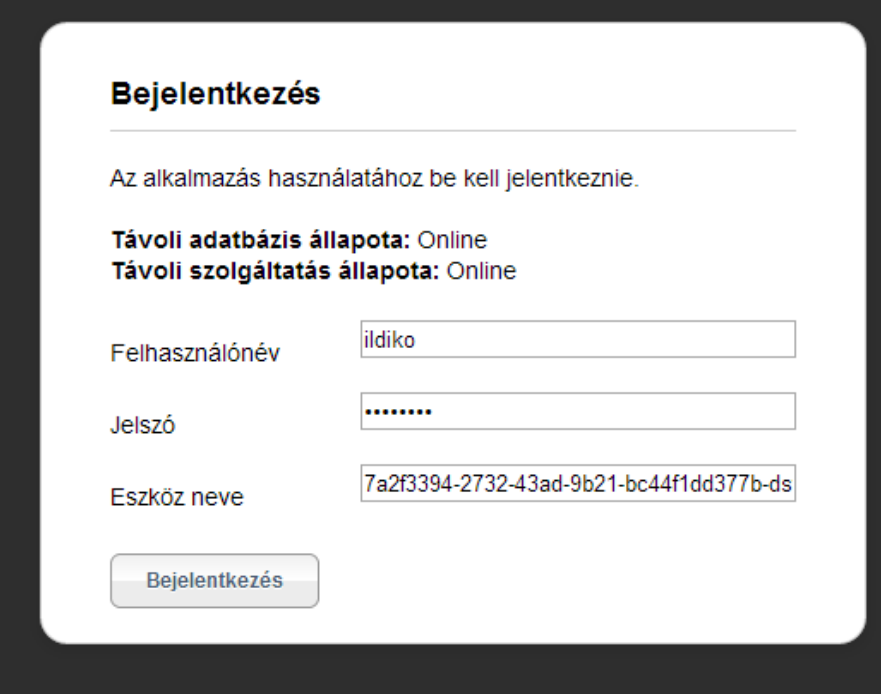

**2. Az alábbi ablak jelenik meg. Kérem kattintson a szinkronizálás gombra, legyen internet kapcsolat.**

**Eszköz szinkronizációjának fontossága: bármilyen módosítás, hiba javítás, új termék bevezetése történik a PROFeban kizárólag szinkronizáció után érhető el.**

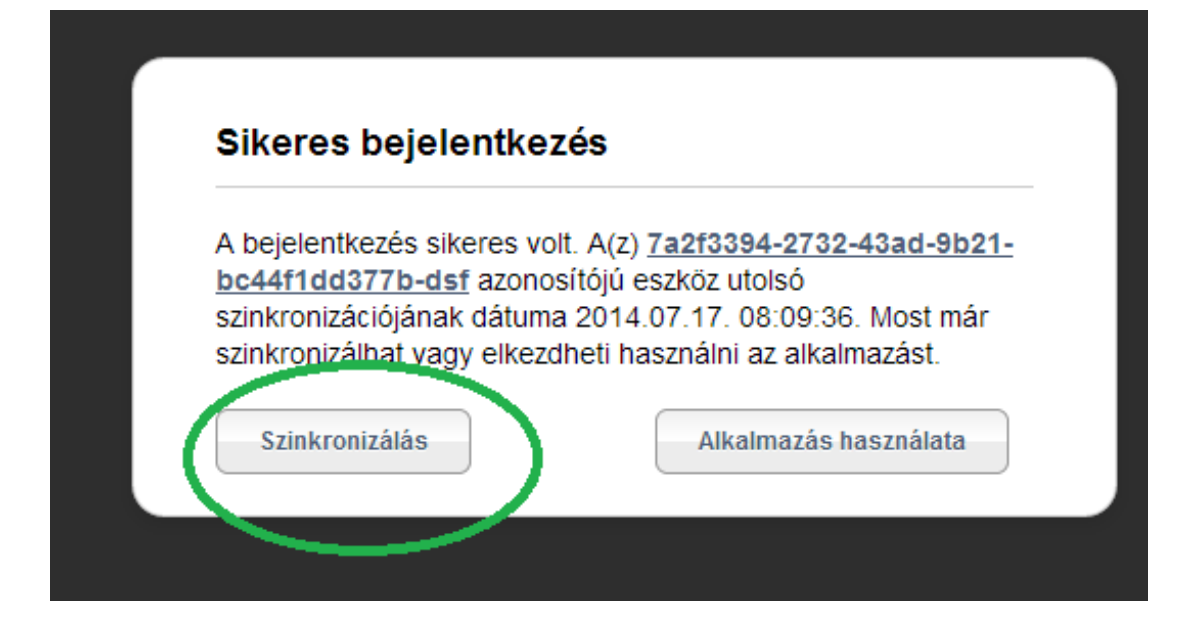

**3. Kérem a dokumentumtárat is szinkronizálja.**

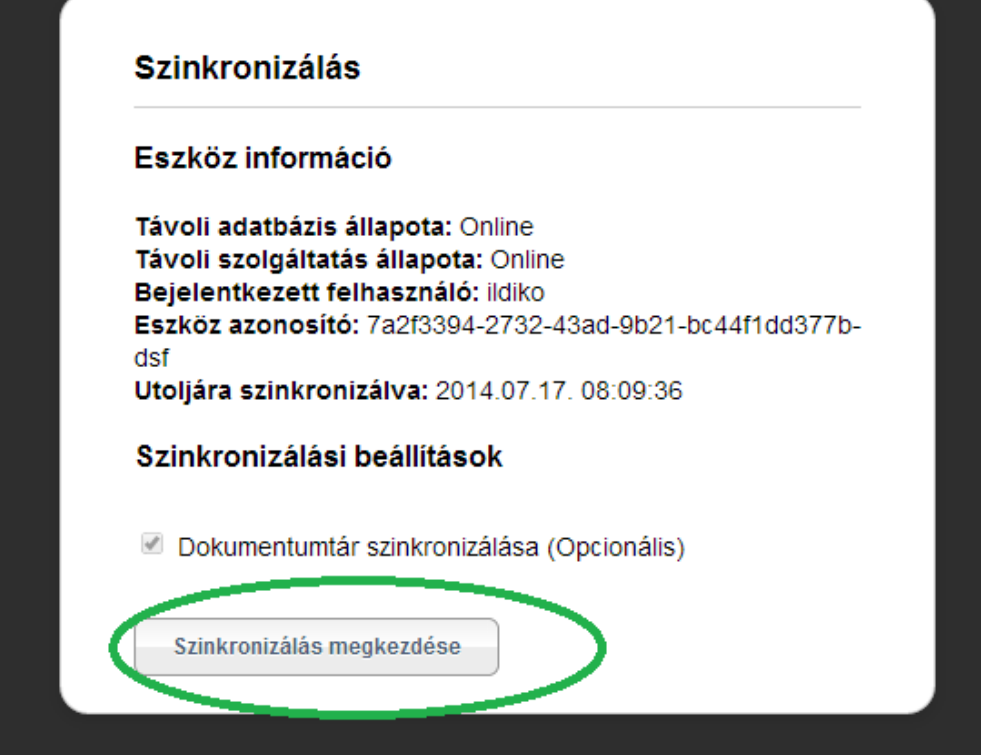

**III. Amennyiben az adminisztrációs linken nem tud belépni a bróker admin a [profe-support@cig.eu](mailto:profe-support@cig.eu) email címen lehet jelezni, hogy új jelszót kér.**